На выходе BI-I9 установите 5 В и регулировкой " 5V " проверяемого прибора добейтесь соответствующего показания (5В) его инцикатора с точностью не хуже + 5 ... 7 мкВ.

На выходе BI-I9 установите IO В и регулировкой " Uon " проверяемого прибора добейтесь соответствующего показания его индикатора с точностью не хуже + IO... I5 мкВ.

На выходе ВІ-І9 вновь установите напряжение 5 В и регулировкой " 5 V " проверяемого прибора добейтесь соответствующего показания. его индикатора.

Повторяя эту процедуру калибровки, регулировками " 5V " и " Uon " проверяемого прибора, добейтесь, методом последовательных приближений, точности установки уровней 5 и Ю В с погрешностью не более 7 и 14 миВ соответственно.

12.5. Калибровка делителя I:100 ослабляющего выхода.

12.5. Г. Указанная калибровка осуществляется по методике п. 13.3.3.14, причем операция контроля заменяется регулировкой потенциометра "I:I00" (регулировка "  $U/100$ " - см.рис. I2.I).

13. NOBEPKA NPMEOPA

Настоящий раздел устанавливает методы и средства поверки приборов для поверки вольтметров и калибраторов BI-I8 и BI-I8A.

I3.I. Операции и средства поверки

Подпись и дата

дубл. Ż

HHB.

 $\frac{1}{2}$ 

HHB.

Baass.

дата

Попинсь и

I3.I.I. При проведении поверки должны производиться операции и примекяться средства поверки, указанные в табл. 13.1.

13.1.2. Основные технические характеристики применяемых образцовых и вспомогательных средств поверки сведены в табл. 13.2.

13. 1.3. Периодичность поверки и калибровки указана в табл. 3.3, но не реже I раза в год.

13.2. Условия поверки и подготовка к ней

13.2.1. При проведении операций поверки должны соблюдаться

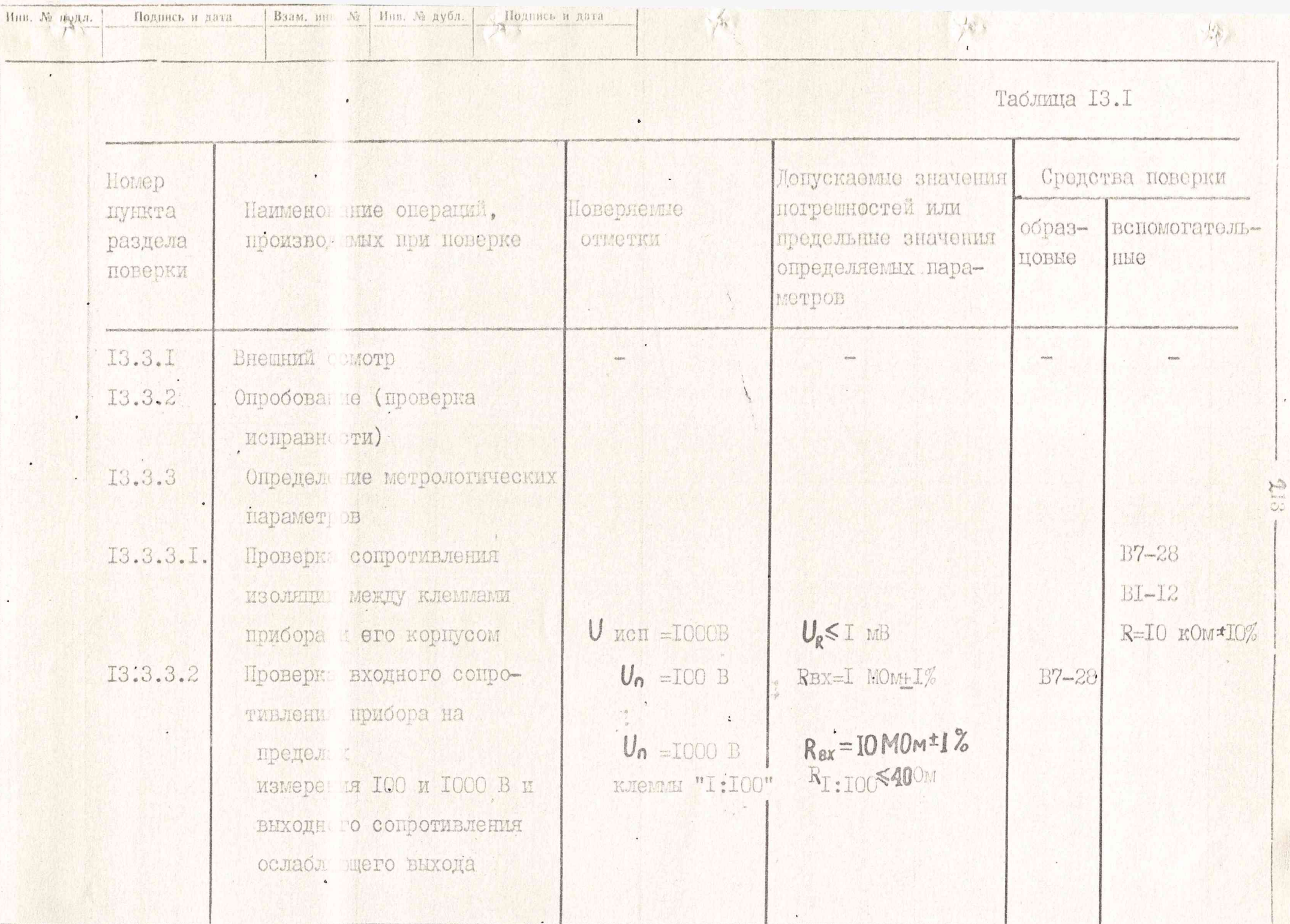

A

 $J_{ab}$ 

Подпись и дата

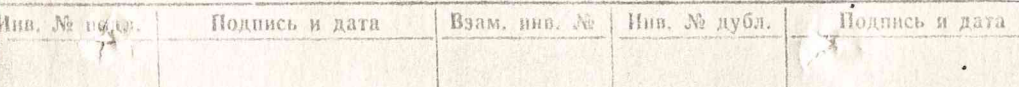

## Продолжение табл. I3. I

 $\begin{picture}(20,10) \put(0,0){\vector(1,0){10}} \put(15,0){\vector(1,0){10}} \put(15,0){\vector(1,0){10}} \put(15,0){\vector(1,0){10}} \put(15,0){\vector(1,0){10}} \put(15,0){\vector(1,0){10}} \put(15,0){\vector(1,0){10}} \put(15,0){\vector(1,0){10}} \put(15,0){\vector(1,0){10}} \put(15,0){\vector(1,0){10}} \put(15,0){\vector(1,0){10}} \put(15,0){\vector(1$ 

 $\bullet$ 

1944

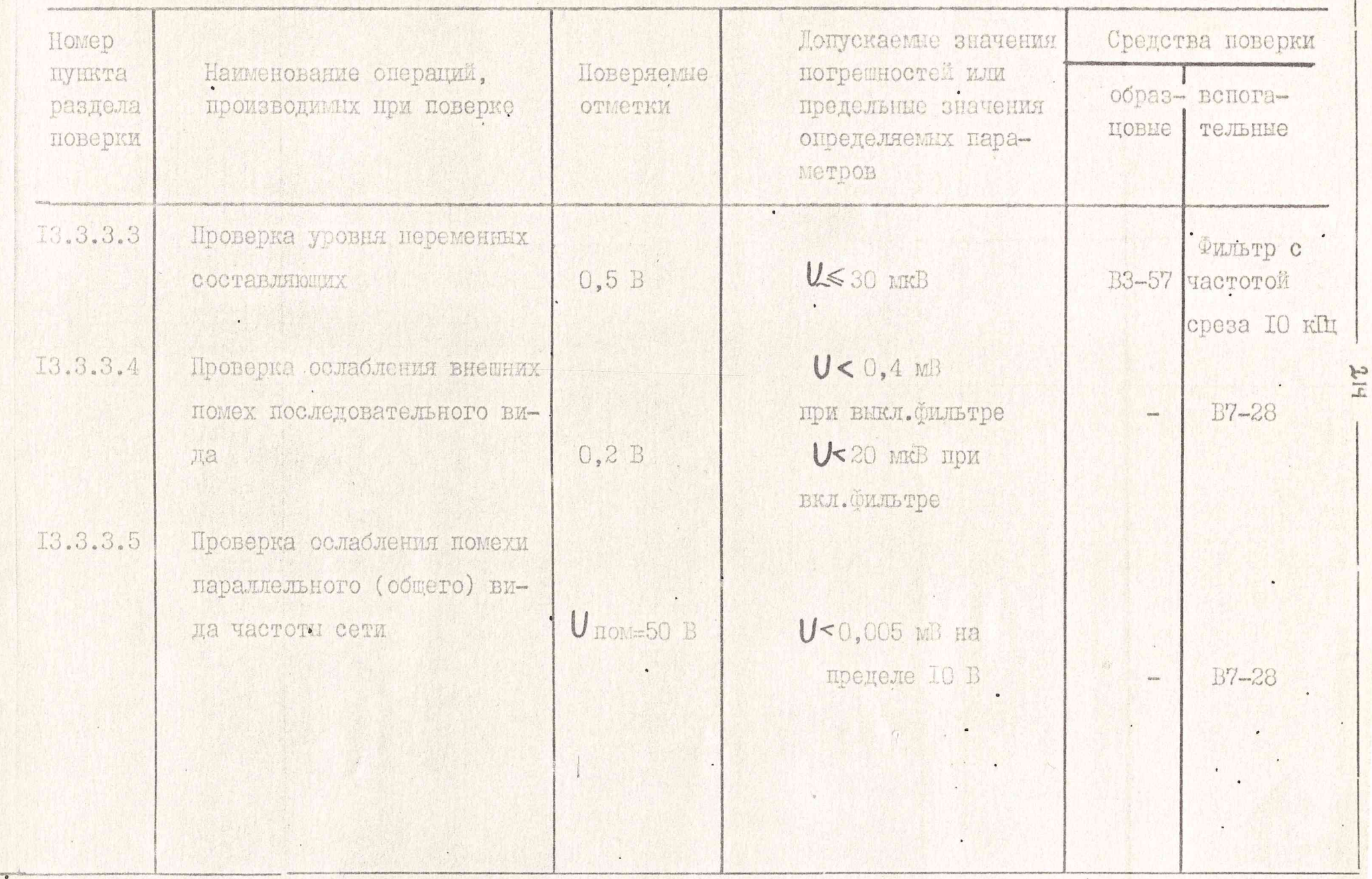

 $\frac{1}{\sqrt{6}}$ 

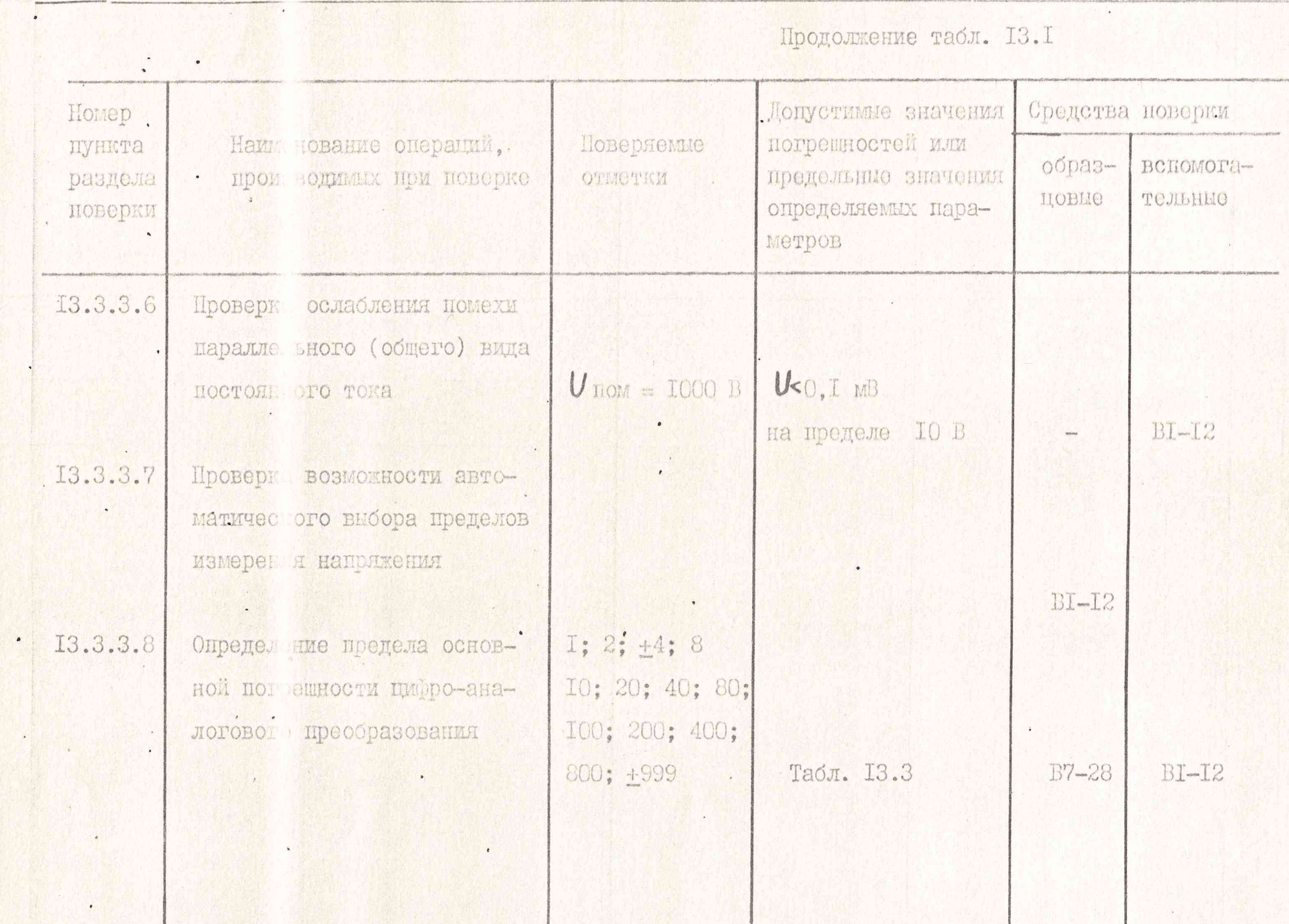

 $1 V U T$ 

78 Подпись и дата

Взам. в До Инв. № дубл.

Инв. № 10дл.

 $\cdot$ 

Подпись и дата

 $\sim$   $\sim$   $\sim$ 

 $(1, 4)$ 

中港

 $-16$ 

SIG

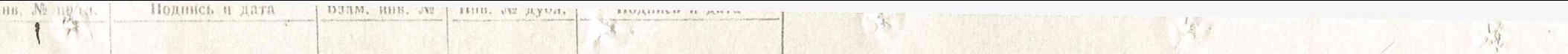

Продолжение табл. I3.I

 $\ddot{\phantom{1}}$  .

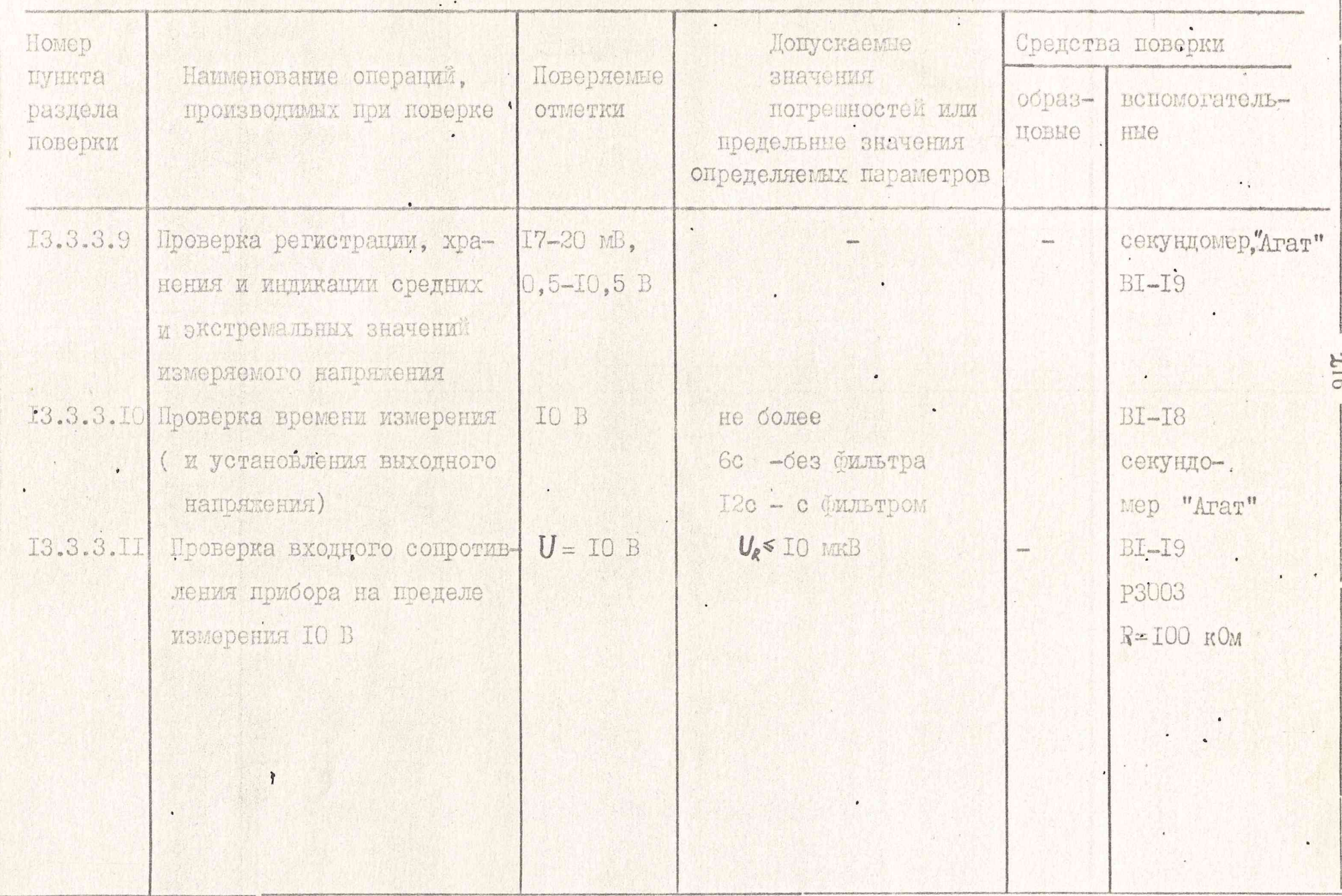

Man Salah Sahiji

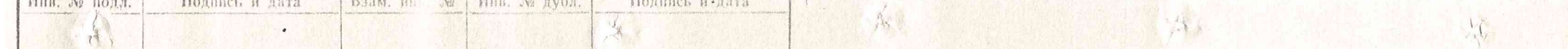

 $\cdot$ 

<u>Tanah di Sira</u>

Продолжение табл. I3. I

 $\overline{\phantom{a}}$ 

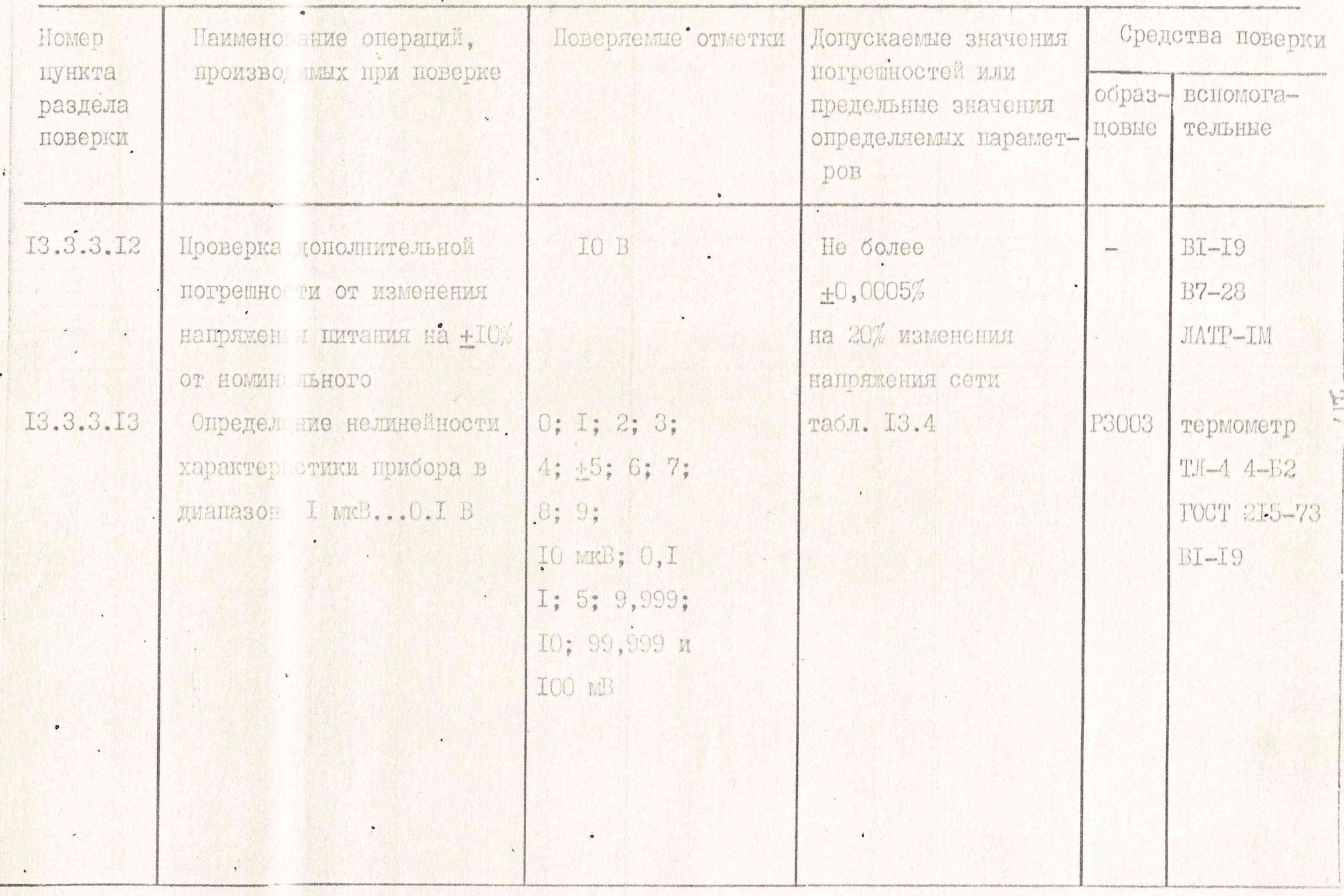

# Продолжение табл. 13.1

 $\blacksquare$ 

和

興國

79

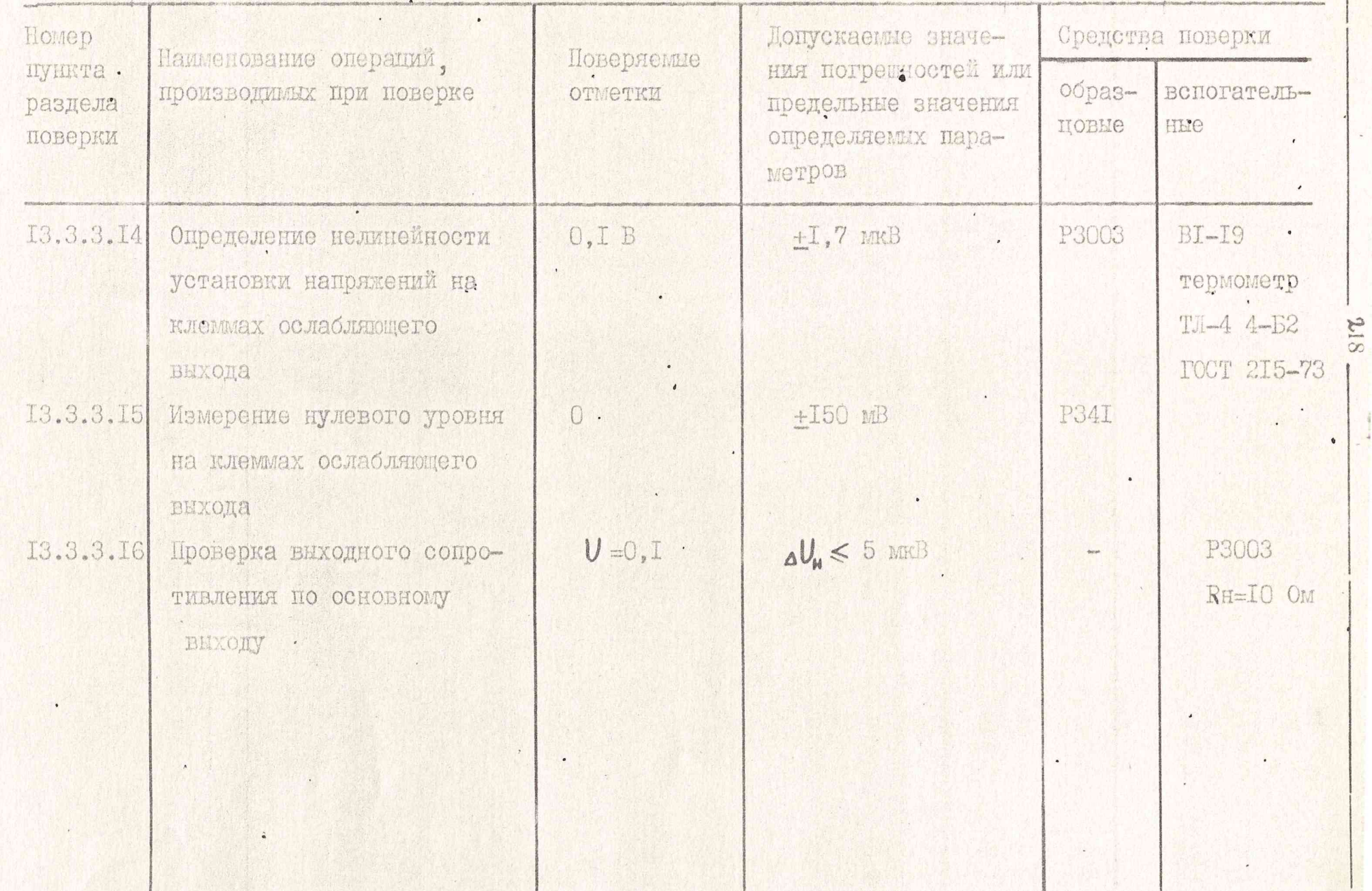

春夏

Подпись и дата

Взам. инв. № | Инв. № дубл. | Подпись и дата

第三

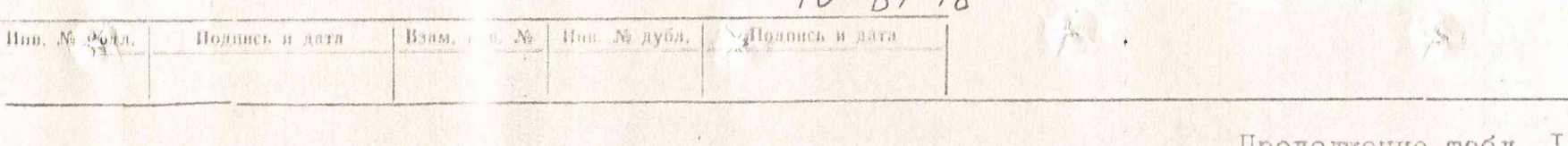

Продолжение табл. 13.1

 $\ddot{\phantom{1}}$ 

像样子:

满

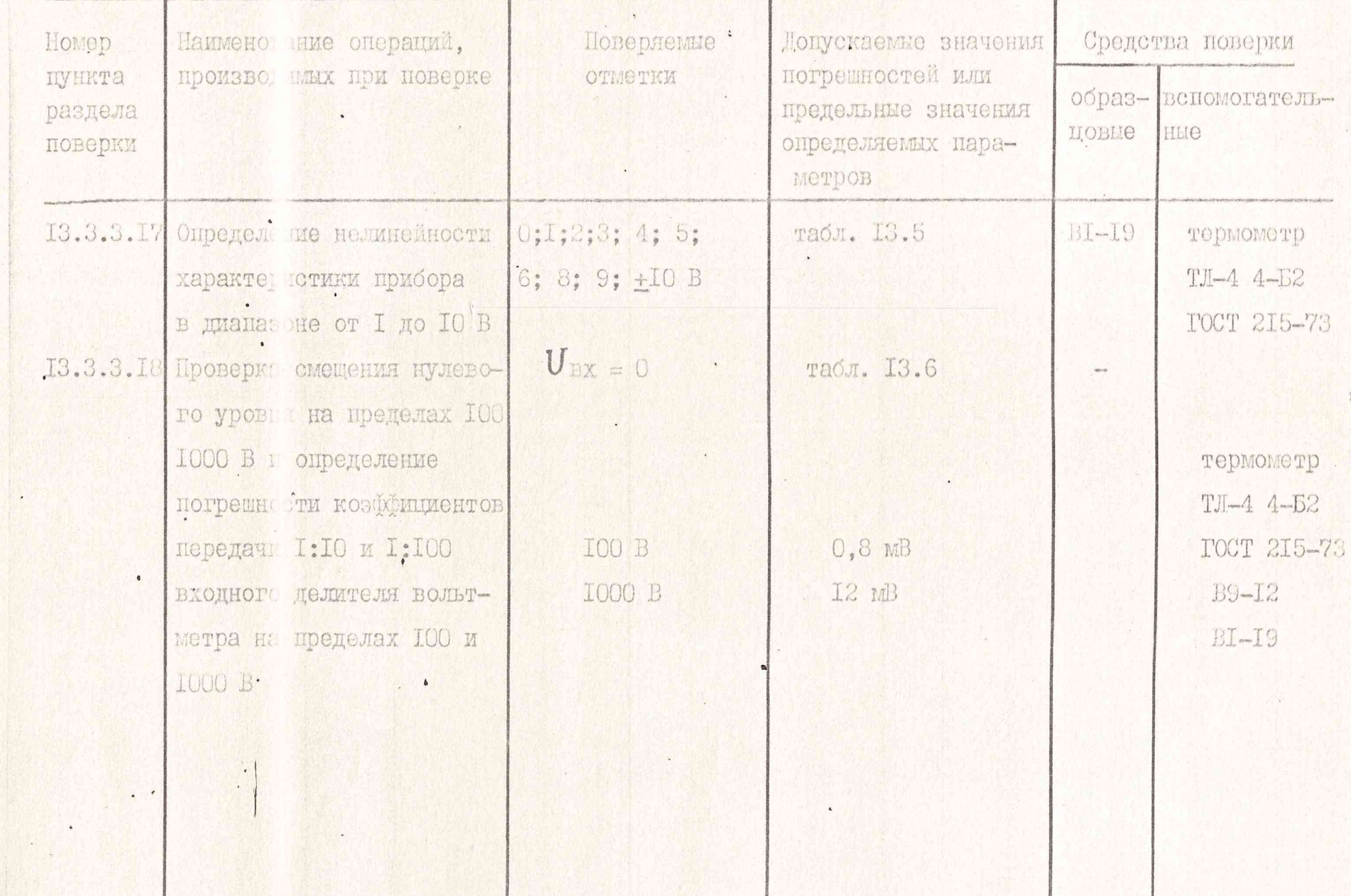

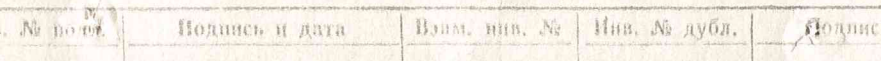

为

070

Продолжение табл. 13.1

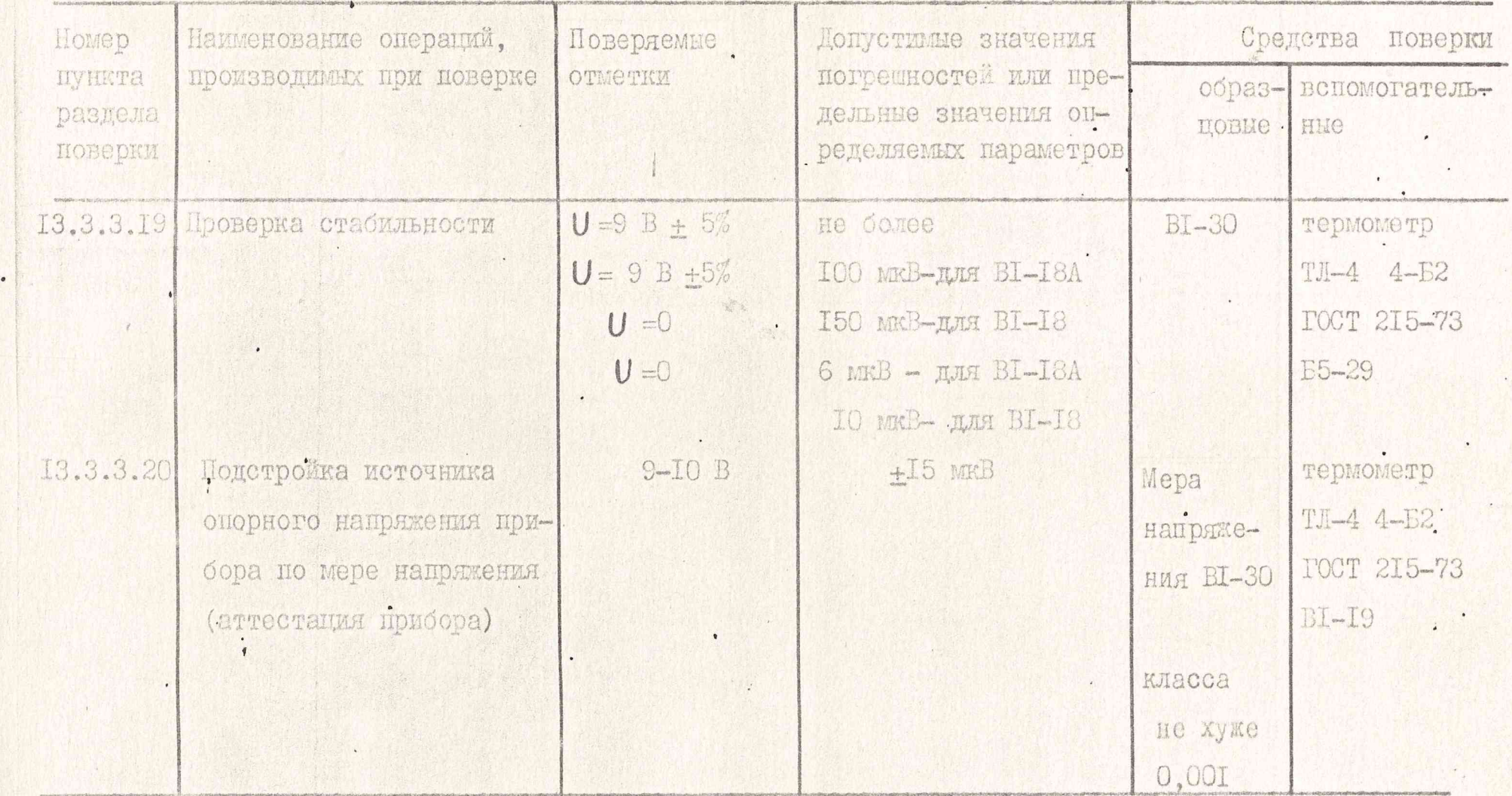

 $U$ '

ь и дата

Примечания: І. Вместо указанных в таблице образцовых и вспомогательных средств поверки разрешается применять другие аналогичные меры и измерительные приборы, обеспечивающие измерения соответствующих параметров с требуемой точностью. 2. Образцовые (вспомогательные) средства должны быть исправны, поверены и иметь свидетельства (отметки в формулярах или паспортах) о государственной или ведомственной поверке.

 $221$ 

Подпись и дата

№ дубл.

Инв.

y.

Baam, BH

Подпись и дата

подл. 滩

Инв. №

 $\frac{1}{\pi}$ 

3. Onepaum I3.3.3.1 - I3.3.3.6, I3.3.3.10; I3.3.3.II, I3.3.3.I5, I3.3.3.I6 E 13.3.3.19 должны производиться только при выпуске средств измерений из ремонта.

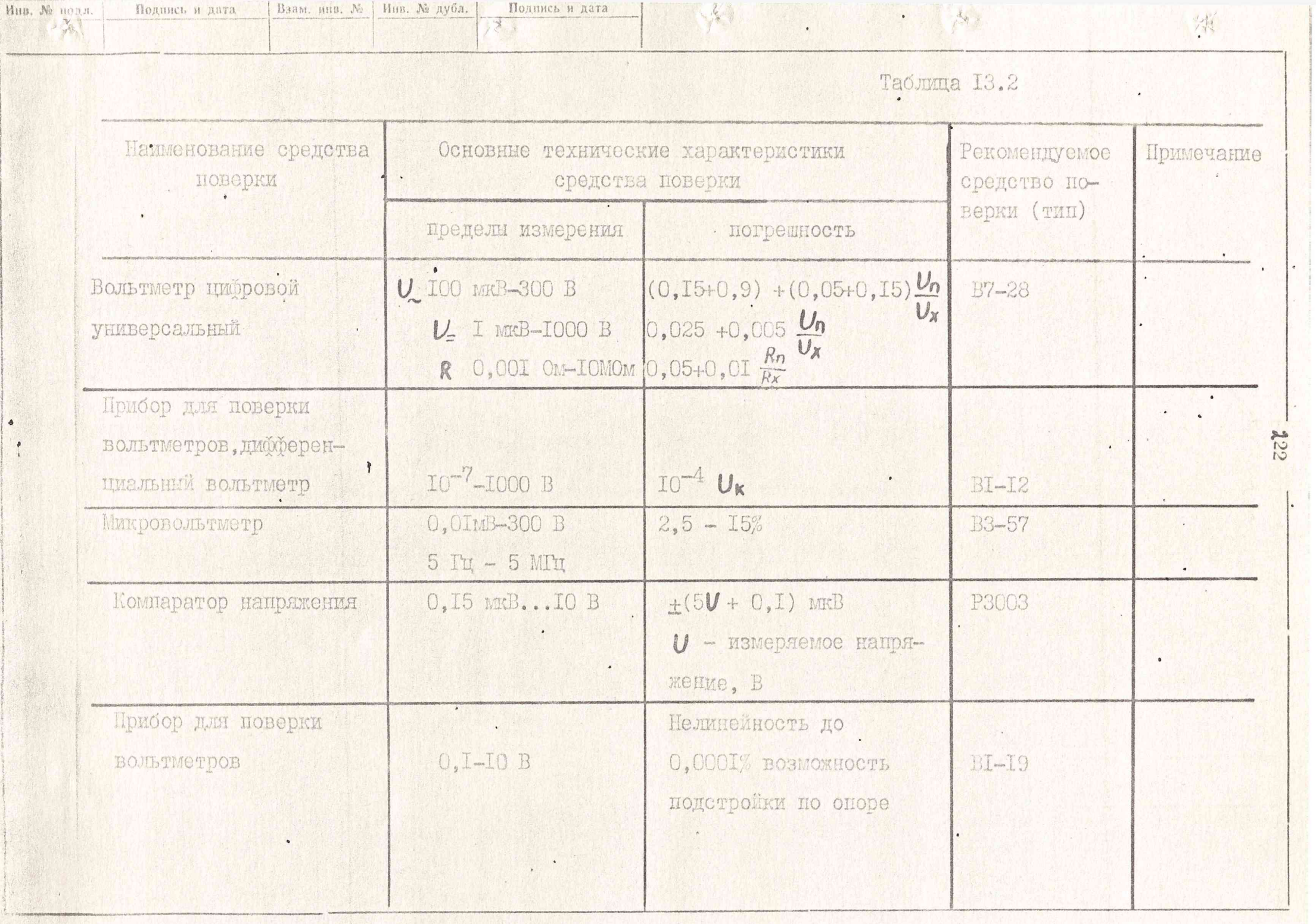

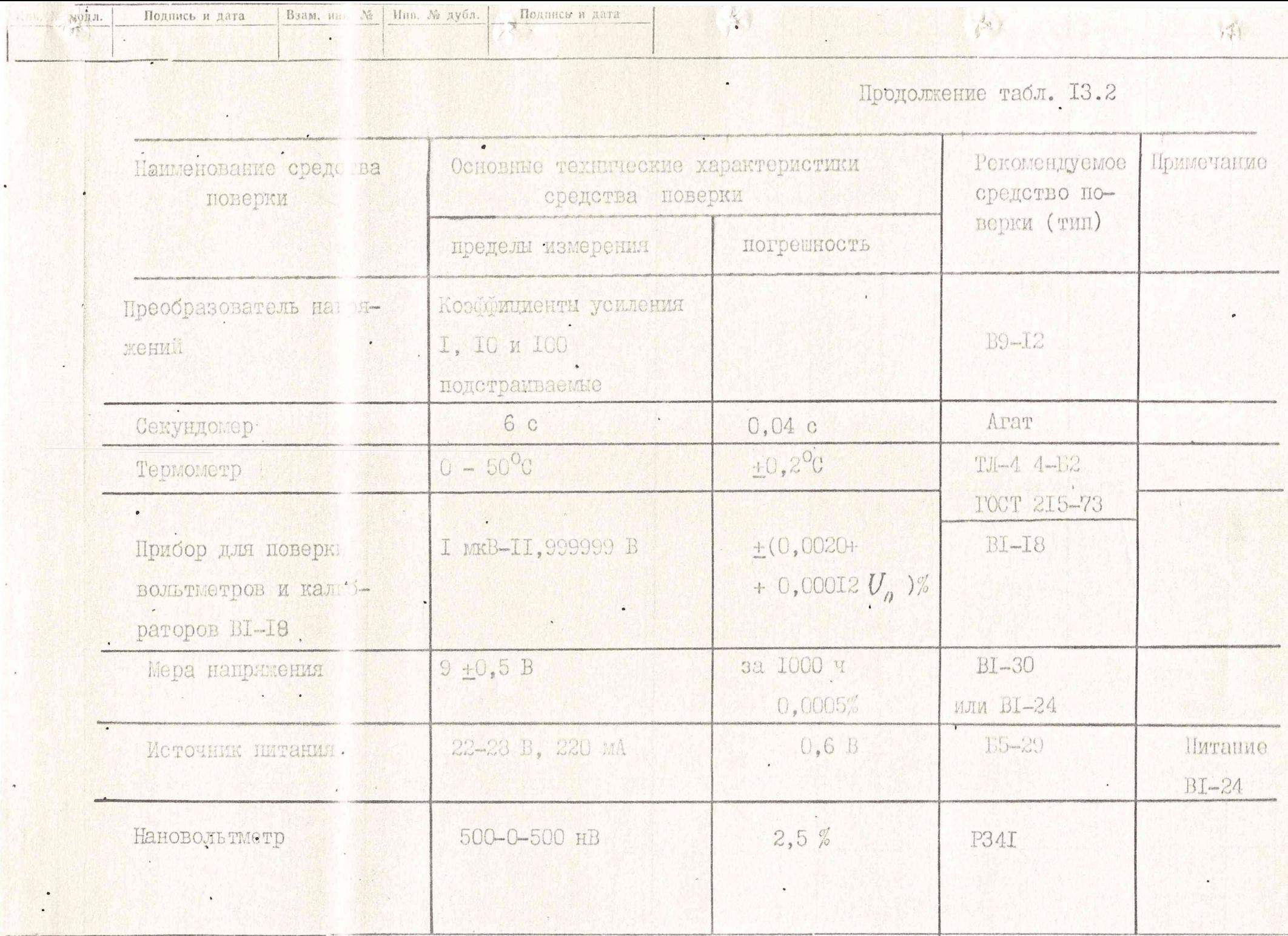

 $\hat{\mathcal{Q}}_{-m}$ 

следующие условия:

I) температура окружающей среды  $t_k \pm 2^{\circ}C_2$ - где  $t_k$ --температура от 20 до 23°С при проверке по п.п. 13.3.3.13- $-13.3.3.15$ , 13.3.3.17 - 13.3.3.20  $\times$  20  $\pm$ 5<sup>o</sup>C - при проверке по остальным пунктам:

2) относительная влажность воздуха (65 +15)%;

3) атмосферное давление (IOO  $\pm$ 4) кПа, (750  $\pm$ 30) мм рт. от;

4) напряжение источника питания (220 +4,4)В, (50+0,5)Гц.

13.2.2. Перед проведением операции поверки необходимо выполнить подготовительные работы, оговоренные в разделе 9. Помимо этого необходимы дополнительные подготовительные работы, указанные в методике поверки.

13.3. Проведение поверки

13.3. Г. При проведении внешнего осмотра должны быть проведены все операции по п. 7.3, 7.4.

Приборы, имеющие дефекты, бракуются и направляются в ремонт.

13.3.2. Опробование работы прибора производится по п.п. IO.I.I- IO.I.5 для оценки его исправности. Неисправные приборы бракуются и направляются в ремонт.

13.3.3. Определение метрологических параметров производится в соответствии с подпунктами 13.3.3.1 - 13.3.3.19.

При получении в процессе иоверки отрицательных результатов прибор бракуется и направляется в ремонт.

13.3.3.1. Проверка сопротивления изоляции между клеммами прибора и его корпусом осуществляется косвенным методом путем измерения тока утечки между ними по схеме рис. 13.1.

Измерения проводятся в нормальных условиях при отключенном от сети приборе. В качестве источника напряжения утечки используется, например, прибор BI-I2 в режиме ИКН, причем для измерения тока утечки напряжение на выходе калибратора устанавливается

 $-224$ 

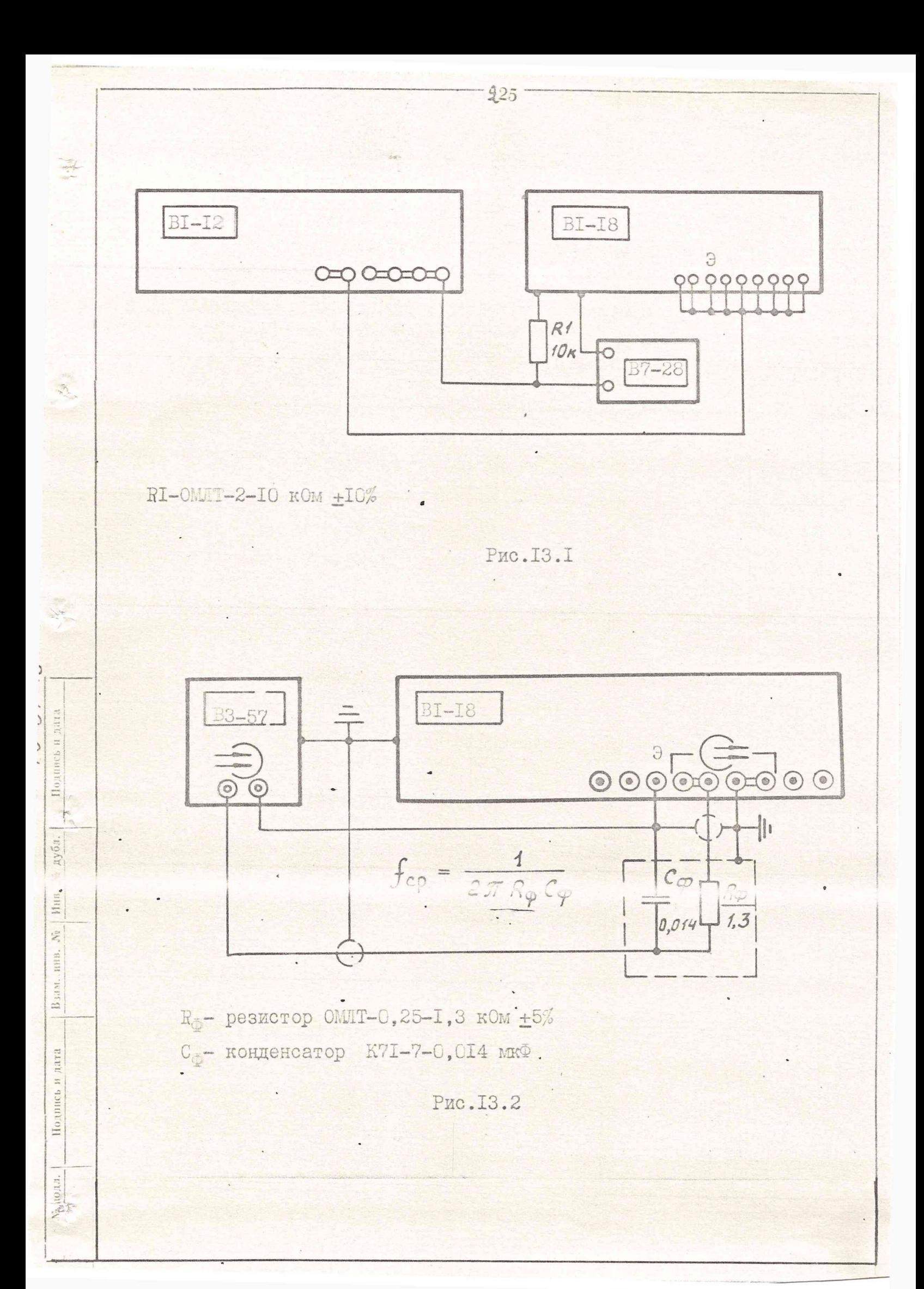

равны IOOO B, а считывание показаний вольтметра, например, В7-28, (измерение тока утечки) производится через I минуту после подключения испытательного напряжения.

Результаты проверки считаются положительным, если показания вольтметра (B7-28) не превышают I мВ ( $I_{\nu}$  < IO A).

13.3.3.2. Входное сопротивление прибора на пределах измерения 100 и 1000 В и выходное сопротивление клемм "I:I00" (ослабляющего выхода) проверяется методом непосредственной оценки универсальным . вольтметром, например В7-28, при выключенном приборе.

Результаты проверки считаются положительными, если входное сопротивление равно (с погрешностью +1%) I и IO MOM на пределах измерения IOO и IOOO В соответственно, а выходное  $R_{I:ITO} \leq 40$  OM.

13.3.3.3. Проверка уровня переменных составляющих на выходе прибора производится методом непосредственной оценки микровольтметром, например. ВЗ-57, через RC- фильтр с частотой среза 10 кГц (рис. 13.2)

Проверяемый прибор подготовьте к работе в режиме калибратора, а на выходе установите напряжение 0,5 В.

Результаты проверки считаются положительными, если уровень переменных составляющих, зафиксированный прибором ВЗ-57, не пре-BEWAET 30 MKB.

13.3.3.4. Проверка ослабления внешней помехи последовательного вида производится методом непосредственной оценки по схеме, приведенной на рис. 13.3.

Проверяемый прибор подготовьте к работе в режиме вольтметра с шестиразрядной шкалой (включив кнопки " V ", " IOV ", " 6") с усреднением по четырем измерениям  $(n = 4)$ .

Ориентируясь на показания вольтыетра В7-28, автотраноформа-

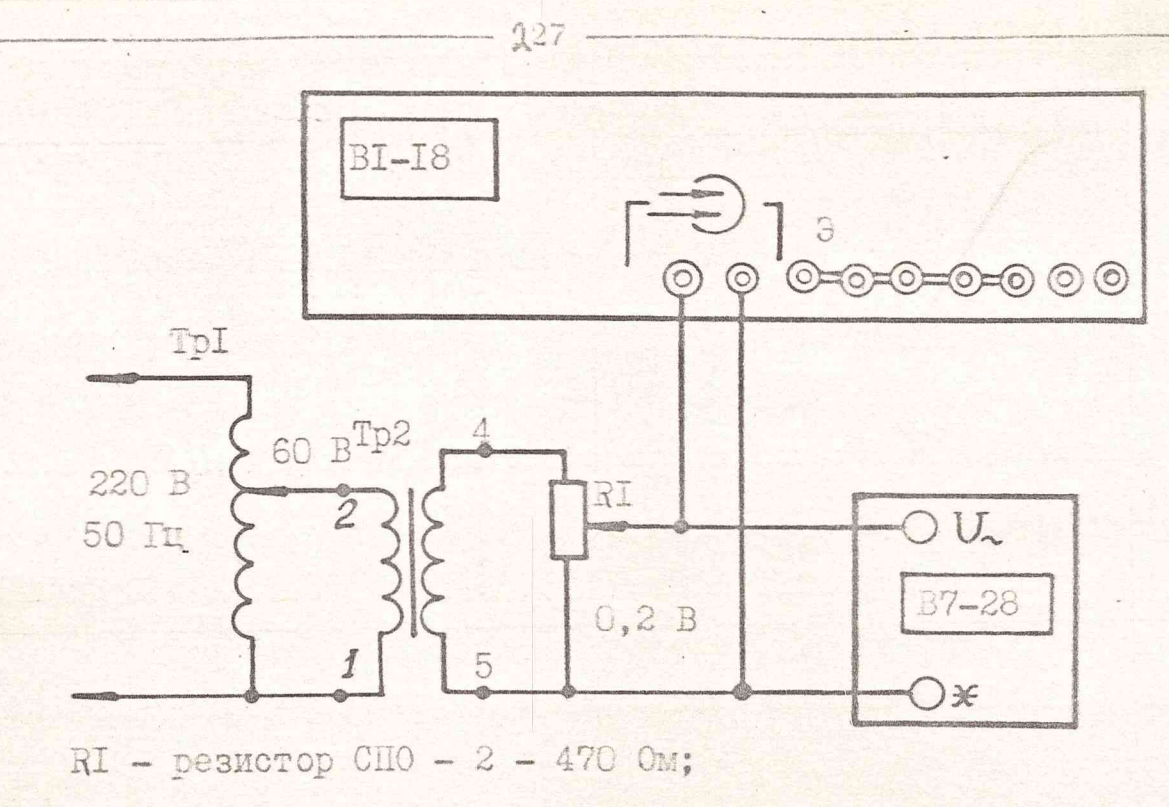

TpI- автотрансформатор;

 $\frac{1}{4}$ 

 $\frac{1}{2}$ 

I.C

 $\overline{C}$ 

Учирдийсь и дата

Инв. № дубл. |

Взам. нив.

Подпись и дата

Инв. № велл.

Тр2- трансформатор понижающий

Рис. 13.3

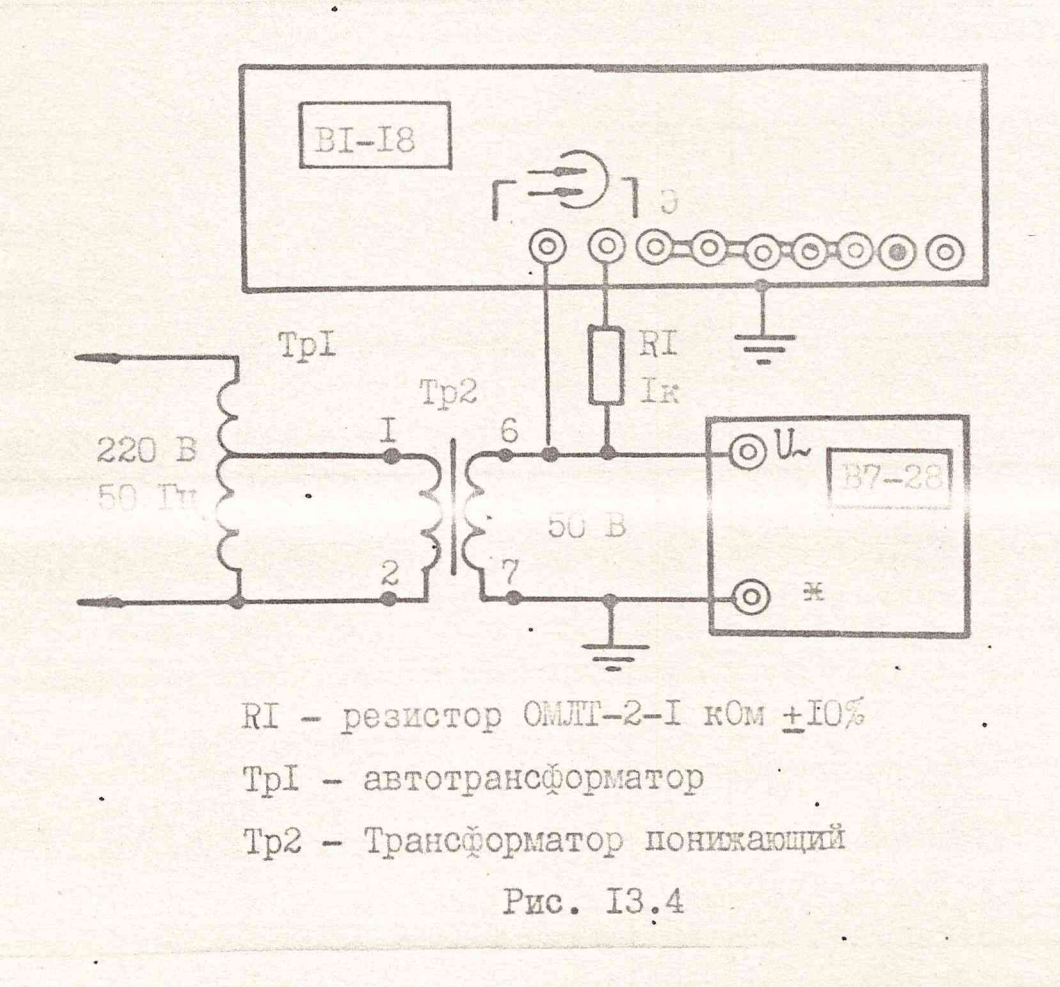

тором и резистором RI установите напряжение 0.20 B:

Результаты проверки считаются положительными, если показания проверяемого прибора не превышают 0,4 мВ при выключенной кнопке ФИЛЬТР и 20 мкВ при включенной кнопке ФИЛЬТР.

13.3.3.5. Проверка ослабления напряжения помехи параллельного вида частоты питающей сети 50 Гц производится методом непосредственной оценки по схеме рис. 13.4.

Ориентируясь на показания В7-28, установите (автотрансформатором) напряжение помехи 50 В.

Результаты проверки считаются положительными, если показания проверяемого прибора, включенного в режим шестиразрядного вольтметра на пределе ІО В при выключенном фильтре с усреднением по четырем измерениям  $(n = 4)$ , не превышают 0,05 мВ.

13.3.3.6. Проверка ослабления помехи параллельного (общего) вида напряжения постоянного тока производится методом непосредственной опенки по схеме рис. 13.5.

На выходе прибора ВІ-І2 устанавливается напряжение ІООО В. Результаты проверки считаются положительным, если показания проверяемого прибора, включенного в режим шестиразрядного вольтметра на пределе ІО В при выключенном фильтре с усреднением по четноем измерениям  $(\Lambda = 4)$ , не превышают 0. I мВ.

13.3.3.7. Проверка возможности автоматического вноора пределов измерения напряжения и приращений напряжения проводится методом непосредственной оценки следующим образом:

I) соберите схему рис. I3.6;

Подпись и дата

No дубл.

HHB.

Ż HHR,

B33N.

Rara

 $\equiv$ 

Подпись

 $\mathcal{M}_{2,1}^{0,11}\Omega$ 

2) установите для проверяемого прибора режим четырехразрядного вольтметра с авгоматическим выбором пределов измерения (BRJDOUHB RHOIRTH " V ". И НАЖМИТЕ КНОПКУ С OHMODOBKOH "4");

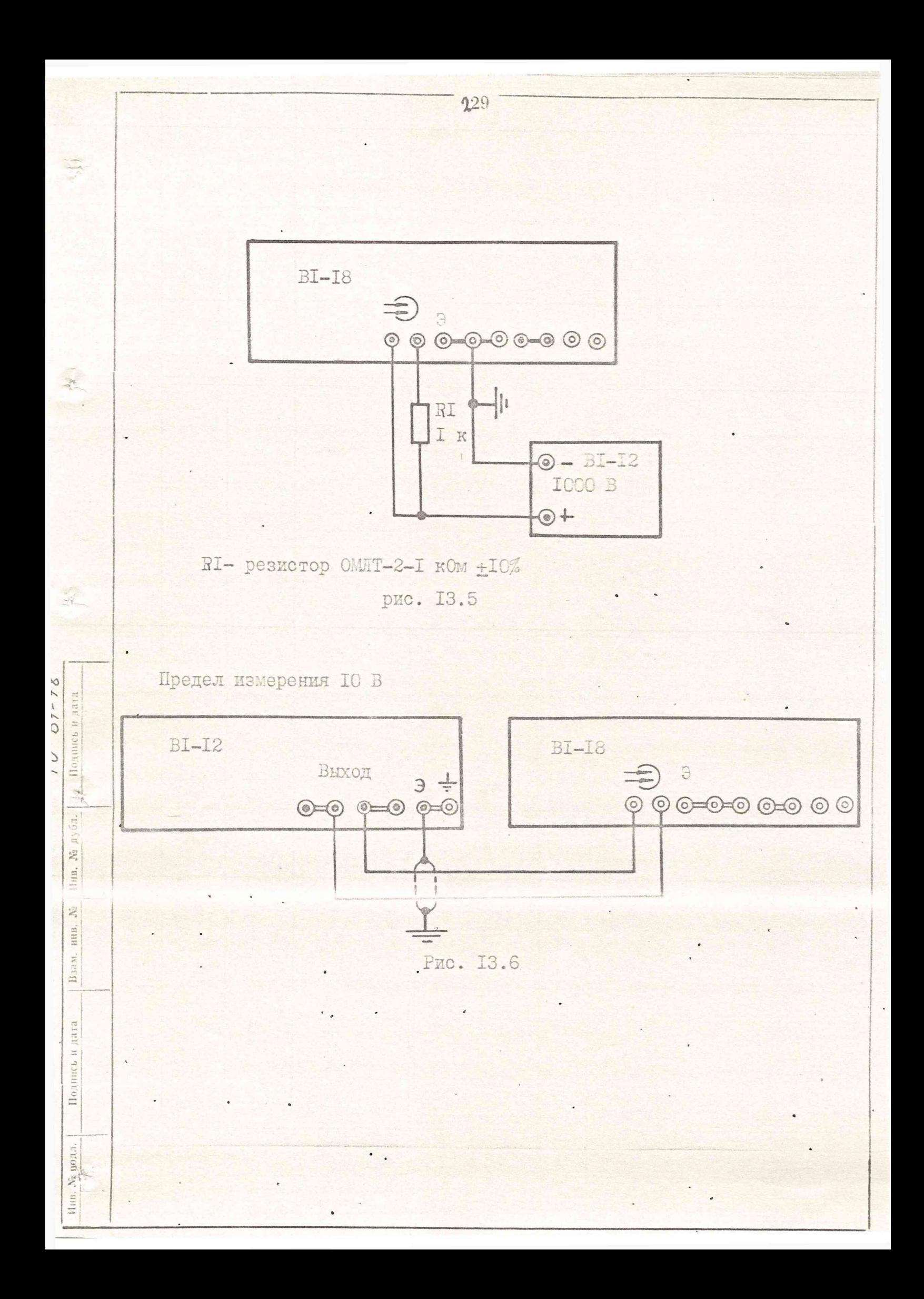

3) на выходе прибора BI-I2 установите напряжение равным нулю, по табло проверяемого прибора-фиксируйте переход на предел измерения ІО В:

4) прибором BI-I2 установите напряжение II.9 В, а затем 12,1 В;

930

5) убедитесь, что в первом случае прибор работает на пределе измерения 10 В, и.во втором - перешел на предел измерения 100 В;

6) изменением напряжения на выходе прибора BI-I2 установите показания 20 В на табло проверяемого 'прибора;

7) установите программу умножения входного напряжения на константу "с"- при с=10;

8} убедитесь, что ка табло проверяемого прибора индицируется 200 В (предел измерения 1000 В);

9) повторным нажатием кнопки "с \*х" выключите программу умножения и убедитесь, что прибор "возвращается" на предел измерения 100 В, индицируя напряжение 20 3;

nara  $\mathbb{Z}^2_0$ 

Подпись

Инн. № дубл.

Ż MHB.

Baam.

дата  $\frac{1}{2\pi}$ 

Подпись

**BAR 31.** 

10) прибором BI-I2, используя диапазон 100 В, установите напряжение 11,5 В и измерьте его на пределе измерения 10 В проверяемого прибора, установив автоматический выбор пределов измерения нажатием кнопки " ( ) ";

11) установите программу вычитания константы и *d "* из

каждого результата измерения при  $d = +5,500$ ;

12) убедитесь в правильности выполнения программы вычитания:

13) установите режим вольтметра (включением кнопок "V". () " и нажатием кнопки с опифровкой "4");

14) изменением напряжения на выходе прибора BI-I2 установите показание. З В на табло проверяемого прибора;

15) нажатием кнопки  $x - d$  "при  $d = -4$  и "с.х "при с = 2 установите программу обработки результатов измерений по aJITOPMTMY ( $U_x + 4$ ). 2:

16) убедитесь, что на табло прибора индицируется I4 В (прелел измерения IOO B):

17) выключите режим обработки измерений и установите предел измерения IOO В нажатием кнопки "IOO V ";

18) установите напряжение 150 В и убедитесь, что на табло прибора индицируется транспарант "ПЕРЕГРУЗ".

19). ВКЛЮЧИТЕ КНОПКУ " () " и убедитесь, что прибор индицирует 150 В на пределе измерения 1000 В.

nara

Фодинсь

дубл.

Ż, Инв.

> Ż 1111B.

Взам.

Поднись и дата

подет.  $\tilde{\mathbb{X}}$ 

5

Результаты проверки считаются положительными, если обеспечиваются все вншеперечисленные переходы с предела на предел.

13.3.3.8. Определение предела основной погрешности цифроаналогового преобразования информации, регистрируемой тремя младшим разрядами индикатора прибора осуществляется методом непосредственной оценки следующим образом:

I) проверяемый прибор подготовьте к работе в режиме с четырехразрядной шкалой на пределе IO B;

2) ко входу проверяемого прибора подключите прибор ВІ-І2 (DMC. I3.6):

3)  $K$  KJIEMMAM " " проверяемого прибора, расположенным на задней стенке его, подключите вольтметр В7-28.

 $-331 -$ 

4) изменением напряжения на выходе прибора BI-I2 установите показание + I мВ по индикатору проверяемого прибора;

 $.932.$ 

5) определите погрешность в поверяемой точке как разность показаний проверяемого прибора и прибора В7-28;

6) аналогично определите погрешность в точках, указанных в верхней строке табл. 13.3.

Результаты проверки считаются положительным, если эта погрешность не превышает значений, указанных в табл. 13.3.

Tadmura 13.3

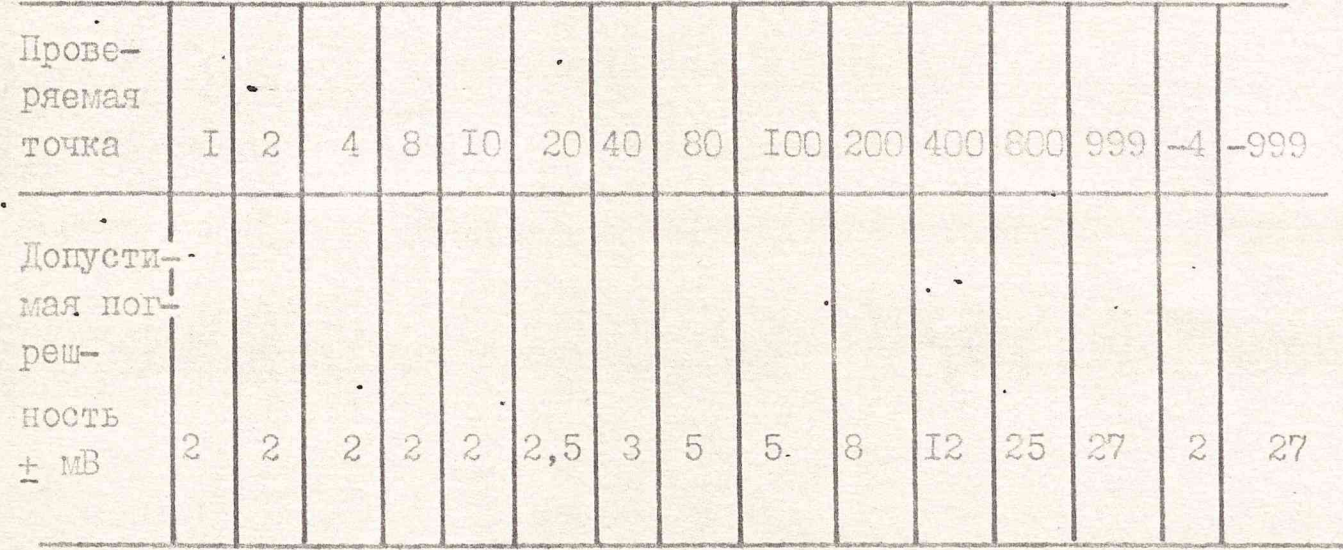

13.3.3.9. Проверка регистрации, хранения и индикации средних и экстремальных значений измериемого напряжения осуществляется следующим образом:

I) подготовьте проверяемый прибор к работе в режиме вольтметра с пятиразрядной шкалой (нажав кнопки "V " и "  $(5<sup>n</sup>)$ :

2) соберите схему рис. 13.7;

 $\overline{\phantom{a}}$ 

Подпись и дата

Инв. Ма дубл.

Ż

BHB.

Baam.

Подпись и дата

 $\mathbf{M}_0$  (i.e.

3) декадный переключатель прибора BI-I9 установите в положение IO, а переключатель рода работы в положение " V " (калибровка), при этом индикатор проверяемого прибора должен индицировать входное напряжение прибора BI-I9, т.е. I7-20 мВ;

4) нажатием кнопки " \*\* ВКЛЮЧИТЕ РЕЖИМ СТАТИСТИЧЕСкого анализа результатов измерения (включенное состояние индицируется подсветом кнопки). Одновременно запустив секундомер:

5) через 75 с переключатель рода работы прибора BI-I9 переведите в положение "I", при этом проверяемый прибор должен индицировать выходное напряжение прибора BI-I9, т.е. 9,5 -I0,5 B;

6) еще через 75 с нажмите кнопку СРЕДН (индицируется подсветом). На табло прибора должно появиться среднее значение 4- 6 В. которое неирерывно нарастает:

7) через IO-I5 с наблюдения среднего значения, переключатель рода работы прибора BI-I9 переведите в положение " v ", нажмите кнопку MAKC: пои этом включается подсвет этой кнопки, таснет подсвет кнопки СРЕДН, а на табло должно индицироваться выходное напряжение прибора BI-I9, индицировавшееся при операции  $5)$ , r.e.  $9.5 - 10.5 B$ ;

8) нажмите кнопку ВРЕМЯ, при этом на табло должно индицироваться время регистрации максимального значения (в пределах  $00-01 + 00-02$ , T.e. I-2 MMHyT);

нажатием включенной кнопки" \*\* "выключите режим отатистического анализа (гаснет подсвет кнопок этой группы).

Результаты проверки считаются положительными, если выпол-НЯЮТСЯ ВСЕ ВЫШЕОГОВОРЕННЫЕ УСЛОВИЯ.

13.3.3.10. Время измерения и установления выходного напряжения проверяется методом непосредственного измерения в следующем порядке:

.1) COOSDMTO CXEMY DMC. 13.0%

 $\frac{1}{2}$ 

 $\overline{O}$ 

24 Подпись и дата

Ма дубл.

HIIB.

HHE. A

Взам.

Подпись и дата

Инв. № 129дил.

2) подготовьте проверяемый прибор к работе в режиме шестиразрядного вольтметра на пределе измерения ІО В с выключенным бильтром (включите кнопки "V", "6" и " $10V$ ");

· 3) на выходе другого прибора BI-I8, используемого в качестве калибратора напряжения, установите напряжение ІО В и наблюдайте

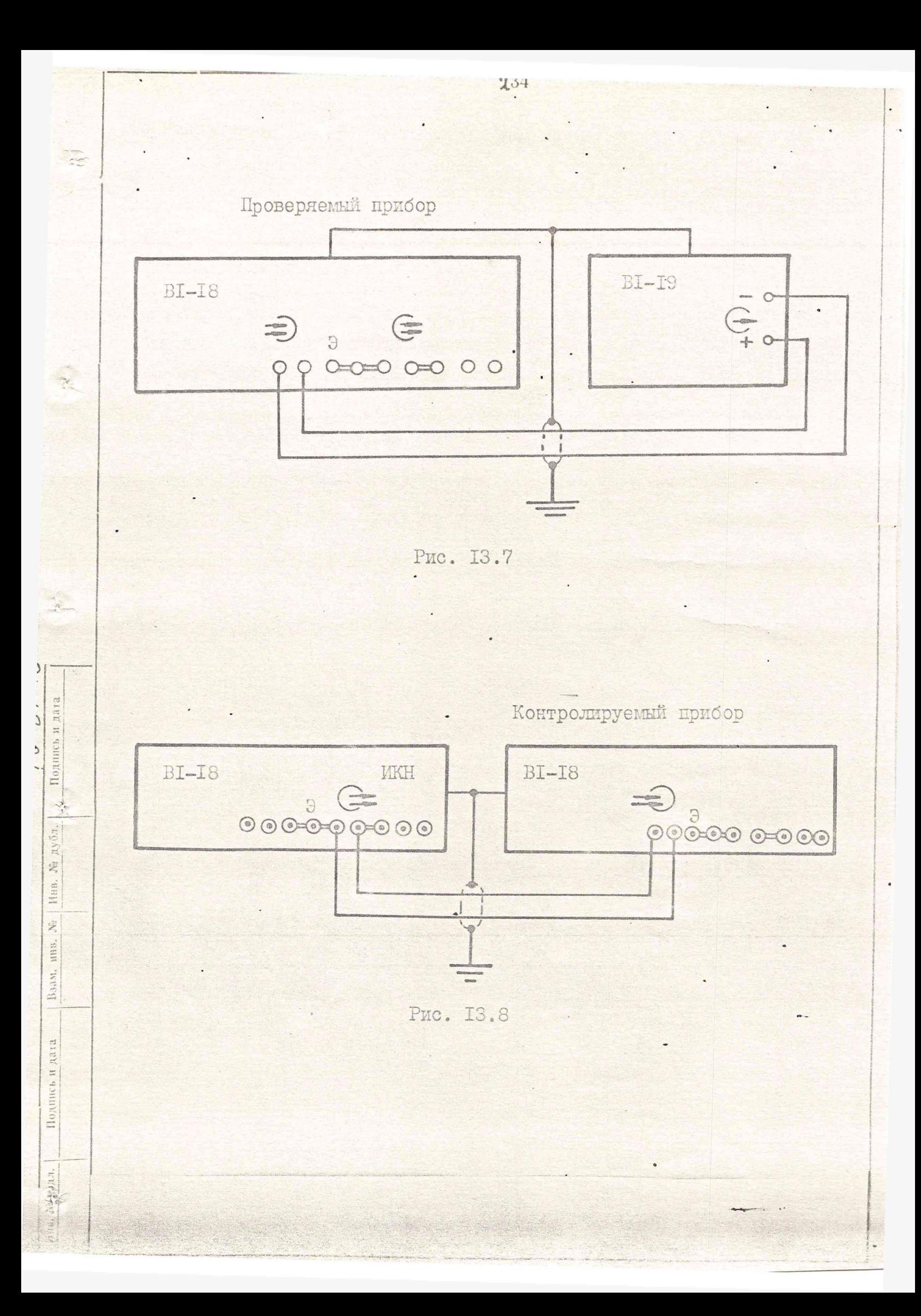

в течение (0.5-I) мин показания (IO B) проверяемого прибора;

4) калибратор напряжения установите в состояние СБРОС. осуществив одновременный запуск секундомера;

5) наблюдая за показаниями проверяемого прибора, остановите секундомер в момент появления показания IOO MKB.

Аналогично проверьте время измерения при включенном фильтре.

Результаты проверки считаются положительными, если при выключенном фильтре время, отсчитанное по секундомеру, не превышает 6c. а при включенном фильтре - I2 с.

13.3.3.II. Проверка входного сопротивления осуществляется косвенным методом путем измерения тока, потребляемого входной ценью проверяемого вольтметра при измерении напряжения ІО В. При этом входной ток измеряется по падению напряжения на резисторе (IOO кОм), включенном последовательно во входную цепь проверяемого прибора (схема рис. 13.9).

Проверяемый прибор подготовьте к работе в режиме вольтметра \* с шестиразрядной индикацией (включите кнопки " V ", ФИЛЬТР, "IOV "  $\pi$  "6 ")

После установления показаний проверяемого прибора нажатием кнопки " AV " переведите его в режим измерения приращений напряжения.

ДПодпись и дата

де дубл.

Инв.

HHB.

Взам.

Подпись и дата

 $\frac{1}{2}$   $\frac{1}{2}$ 

Z Инв.

 $\ddot{\phantom{0}}$ 

 $\overline{\phantom{0}}$ 

Выключите (разомкните) тумблер ВІ и зафиксируйте показания проверяемого прибора. Результаты испытаний считаются удовлетвори-

Входное сопротивление на пределах измерения 100 и 1000 В измеряется при выключенном приборе универсальным вольтметром В7-28.

Результаты испытаний считаются удовлетворительными, если входное сопротивление равно ( с погрешностью +I%) I и IO MOM на пределах измерения 100 и 1000 В соответственно.

![](_page_24_Figure_0.jpeg)

13.3.3.12. Проверка дополнительной погрешности от изменения напряжения питания на  $+$  10% от номинального производится методом непосредственной оценки следующим образом:

I) соберите схему рис. I3.7: на выходе BI-I9 установите напряжение ІО В:

2) проверяемый прибор подготовьте к работе в режиме вольтметра (включите кнопки "V", "IOV", "ФИЛЬТР" и "7") с усреднением результатов по серии десяти измерений (включив кнопку " > x/n " H BBens  $\alpha = 10$ );

3) напряжение сети установите равным 198 В;.

4) включите кнопку "  $4V\%$  ", (т.е. установите режим измерителя приращений);

5) поднимите напряжение сети до 242 В и через 5 минут по индикатору прибора произведите отсчет.

Результаты проверки считаются положительными, если показание прибора не превышает + 0,0005%.

13.3.3.13. Определение нелинейности установки напряжений в диапазоне + (I мкВ ... 0, I B) на клеммах основного выхода калибратора, осуществляется методом непосредственной оценки калибратором РЗООЗ по схеме, приведенной на рис. 13.10.

Подтотовьте проверяемый прибор к измерениям:

Подпись и дата

 $\frac{1}{\sqrt{6}}$ 

№ дубл.

Mun.

1411).

Baam.

Подпись и дата

 $\mathbb{H}$ 

J

I) включите и прогрейте его до второй регламентированной автокалибровки, которая осуществляется через 2 ч после включения; ecuy unorengeres vxe uporperui, upydop, uaxamou ruomy " включите автокалибровку по короткой программе (ручное включение автокалибровки возможно только в режимах " V ", " AV ", и " AV (3") на пределе измерения IO V;

2) пронаблюдайте процесс автокалибровки;

.3) установите реким "ИКН", включив кнопку "ИКН".

.Соберите схему рис. I3.I0 и после двух-трех минутной паузы. необходимой для стабилизации тепловыравнивающих процессов и уменьшения паразитных термоконтактных э.д.с., включите кнопку ПУСК и приступите к уравниванию опорных уровней проверяемого (BI-I8) и контрольного (Р3003) приборов в следующем порядке:

I) выход прибора BI-I8 подключите к входу компаратора P3003;

2) установить на выходе BI-I8 напряжение I В и регулировками " Е." компаратора добейтесь показания последним напряжения I В с погрешность не хуже + (I-2) мкВ на. пределе измерения I В.

Вся последующая работа с компаратором осуществляется в сбответствии с его инструкцией по эксплуатации.

Нелинейность установки напряжений в диапазоне + (I MRB ... O, I B) определяется как разность показаний проверяемого и контролируемого приборов в точках, определяемых табл. ІЗ.4. Таблица ІЗ.4

![](_page_26_Picture_67.jpeg)

Додинсь и дата

Ма дубл.

Инв.

L min.

Взам.

и дата

Подпись

 $10447.$ Ž

Бместе с нелинейностью прибора проверьте правильность функцио-НИРОВАНИЯ ГРУПП КНОПОК ВВОДА ДАННЫХ (РЕДАКТИРОВАНИЕ И НАБОРНОЕ ПОЛЕ) по свечению индикаторного табло прибора и указанных индикаторов в кнопках. Соблюдайте указанный ниже порядок ввода данных. чтобы проверить все способн ввода данных:

1) накиите кнопку " 88> " (параллельного ввода данных, а затем кнопку с опифровкой "О", при этом подсвет кнопки " 00) гаснет, а во всех разрядах табло прибора индицируются нули:

2) измерьте "нулевой выход" калибратора при шкале 50-0-50мкВ индикатора компаратора, при этом его показание не должно превышать +5 мкВ для прибора ВІ-І8А и 9 мкВ для ВІ-І8.

3) нажмите 7 раз кнопку с оцифровкой "О", при этом маркер (разряд, выделяемый более ярким свечением) последовательно сдвигается вправо, выделяя младший разряд цифрового табло. Нажмите кнопку ФИКС и наблюдайте свечение индикатора в этой кнопке;

4) последовательным нажатием кнопок с оцибровкой "I", "2", "3", "4", "5" на выходе поверяемого прибора устанавливайте напряжения I...5 мкВ, контролируя их компаратором на соответствие требованиям табл. I3.4.;

Подпись и дата

№ дубл.

Baan, mus. Na | 1

Подпись и дата

цолл.  $\mathbf{X}^{\circ}_{i}$ Инв.

5) при установленном значении выходного напряжения 5 мкВ кнопкой" +/- " установите отрицательную полярность выходного напряжения (-5 MRB), которое контролируется по стрелочному индикатору ROME paropa hps conjuntities ero genands i miale Malandropa 50-0-50 мкВ последнего. Определите нелинейность и проверьте ее соответствие требованиям табл. ІЗ.4;

6) накомте кнопку " +/-", вернувшись к положительной полярнос ти выходного напряжения, при этом символ отрицательной полярности должен погаснуть;

239

 $\pmb{\Uparrow}$ 

7) нажатием кнопок с оцифровкой "6", "7", "8", "9" установите на выходе напряжения6... 9 мкВ, и проконтролируйте их на соответствие требованиям табл. 13.4.;

8) нажмите кнопку с оцифровкой "О", а затем нажатием кнопки подвиньте маркер на один разряд влево зафиксирова в его кнопкой "ФИКС" установите напряжение IO мкВ (0,0I мВ) на выходе прибора и измерьте его компаратором;

9) аналогично установите напряжения: 0, I мB, I мB. ( в этом же разряде нажатием кношки с оцибровкой "5" устанавливается 5 мВ) IO и IOO мВ; проконтролируйте их компаратором;

10) нажмите кнопку параллельного ввода данных " СО > (включается подсвет кнопки) и кнопку с сцифровкой "0" (при этом обнуляется индикатор и гаснет подсвет кнопки " 00) ");

II) включите кнопку " co> " (включается подсвет), и кнопку с оцифровкой "5" (при этом гаснет подсвет кнопки " 00> ") а разряд " 9xI мВ" выделяется маркером); четырехкратным нажатием кнопки с оцифровкой "9" в индикатор прибора введите число ОО ОСЭ 999. СООТВЕТСТВУЮЩЕЕ ВЫХОДНОМУ НАПРЯЖЕНИЮ 9.999 МВ. ВВОД нифры в каждый разряд сопровождается сдвигом маркера вправо до его полного исчезновения - при введении информации в младший разряд индикатора; проверьте соответствие нелинейности в установленной точке данным табл. 13.4;

Фединсь и дата

дубл.

Ą

Инв,

 $\frac{\partial u}{\partial x_0}$ HHB.

Взам.

BASET

 $\frac{1}{2\sqrt{3}}$ **URCE** 

io,

 $\mathbb{H}$  $\tilde{Z}_i$ 

12) нажимте трижды кнопку с оцибровкой "С", при этом внделяется (маркером) разряд 9 х 10 мВ". Пятикратным нажатием кнопки "9" введите число 99 999 и определите нелинейность в установленной точке (99,999 мВ).

Результаты проверки считаются положительными, если измеренные значения нелинейности, определяемой как разность показаний поверяемого и контрольного приборов, не превышают значений, указанных в табл. 13.4, для всех поверяемых точек.

13.3.3.14. Проверка нелинейности установки напряжения на клеммах ослабляющего выхода "I:IOO" производится методом поэлементной проверки путем прямого измерения нулевого уровня по п. 13.3.3.15 и уровня 100 мВ на клеммах ослабляющего выхода при установке на клеммах основного выхода напряжений О и ІО В соответственно. Измерение уровня IOO мВ на ослабляющем выходе осуществляется компаратором Р3003 на пределе измерения I В после уравнивания опорных уровней проверяемого и контрольного приборов с помощью прибора BI-I9 следующим образом:

- I) откалибруйте прибор BI-19 в соответствии с его инструкцией по эксплуатации (выравняйте сопротивления декады I...IO B);

2) подключите выход BI-I9 ко входу проверяемого прибора, работающего в режиме вольтметра с семиразрядной шкалой и включенным фильтром;

3) на выходе BI-19 установите напряжение 5 В и регулировкой "  $U_0 \rightarrow I$ " прибора BI-I9 добейтесь показания индикатором проверяемого прибора напряжения 5 В с максимально возможной TOYHOCTER (He MeHee + IO MKB);

4) установите на выходе BI-I9 напряжение I В и переключите его ко входу компаратора РЗООЗ;

Подпись и дата

№ дубл.

HHR.

 $\tilde{X}$ HHB.

Взам.

и дата

Подпись

 $N_2$   $\mu$   $\Omega$  .

Инв.

5) регулировками " Ем " компаратора добейтесь показания I В на пределе измерения I В с погрешностью не хуже + (I-2) мкВ.

Подготовленный таким образом компаратор РЗООЗ подключите к выходу "I:IOO" проверяемого прибора. После двухминутной паузы, необходимой для стабилизации тепловыравнивающих процессов и уменьшения паразитных термоконтактных э.д.с, приступите к изме-DeHMD:

1) проверяемый прибор переведите в режим ИКН, установив его на выходе ІО В;

2) подключите кнопку ПУСК и проведите отсчет.

Нелинейность определяйте как отклонение показания прибора РЗООЗ от номинала IOO мВ. Прибор, нелинейность которого в поверяемой точке превышает + I, 7 мкВ, бракуется и направляется в ремонт.

13.3.3.15. Измерение нулевого уровня производится нановольтметром РЗ4I (предел измерения 500-0-500 нВ);

I) проверяемый прибор установите в режим "ИКН" и состояние "СБРОС". Нановольтметр подключите к выходу "I: IOO" проверяемого прибора скрученной (с шагом 15-20 мм) парой нелуженных медных проводов;

2) с целью учета термоконтактной э.д.с. проводов замкните их (без пайки) со стороны подключения проверяемого прибора и измерьте начальную термоконтактную э.д.с проводов. Если последняя превышает 15-20 нВ, скомпенсируйте ее схемой СМЕЩЕНИЕ НУЛЯ нановольтметра в соответствии с его инструкцией по эксплуатации (нажав кнопку ВКЛ, установите необходимую полярность смещения  $" + / -"$  и его уровень ручкой ПЛАВНОЕ);

З) разомкните проводники и подключите их к выходу "I:I00" проверяемого прибора и после трехминутной паузы, необходимой для стабилизации тепловыравнивающих процессов, осуществите измерение.

Нулевой уровень не должен превышать + 150 нВ.

Подпись и дата

№ дубл.

HIIB.

 $\tilde{\chi}^0_2$ HHB.

Baam.

Подпись и дата

IQUE.

Ż

 $\circ$ 

13.3.3.16. Проверка выходного сопротивления на клеммах основного выхода прибора осуществляется косвенным методом следующим образом:

I) прибор подготовьте к работе в режиме калибратора (включить кнопку "ИКН) с выходным напряжением 0, І В; -

2) к потенциальным клеммам выхода прибора подключите компаратор (рис. I3.II) и выходное напряжение (0, I B) проверяемого прибора сбалансируйте компаратором при шкале его микровольтметра 50-0-50 MKB;

![](_page_31_Figure_0.jpeg)

3) к токовым клеммам выхода прибора подключите нагрузку IO Ом и по стрелочному индикатору компаратора определите изменение выходного напряжения проверяемого прибора.

Результаты проверки считаются положительными, если стрелочный индикатор компаратора отклонился не более, чем на 5 мкВ.

Выходное сопротивление прибора по ослабляющему выходу проверяется методом непосредственного измерения сопротивления между клеммами ослабляющего выхода при отключенном от сети приборе.

Измеренное значение сопротивлений не должно превышать 40 Ом. 13.3.3.17. Определение нелинейности характеристики прибора в диапазоне +(I...IO B) осуществляется методом непосредственной оценки путем измерения проверяемым прибором выходного напряжения прибора BI-I9 в соответствии со схемой рис. I3.7.

Проверке прибора предшествует подготовка приборов поверочной схемы в следующем порядке:

I) подготовьте прибор BI-I9 для работы в диапазоне I... IO В с регламентированной нелинейностью в соответствии с указаниями в его паспорте:

2) включите и прогрейте до второй регламентированной автокалибровки (включительно) проверяемый прибор.

Если поверяется уже прогретый прибор, но после его автокалибровки прошло более двух часов - проведите автокалибровку, для чего нажмите кнопку " " (ручное включение автокалибровки возможно только в режимах " V ", "  $\wedge$  ", ",  $\vee$  ", ", "

3) нажатием кнопок: " $V$ ", ФИЛЬТР, "IOV" и кнопки с оцифровкой "7" (группы ИНДИЦИРУЕМЫЕ РАЗРЯДЫ) обеспечьте требуемый режим работы прибора;

4) соберите схему рис. I3.7.

5 дата

Подпись и

Ина. № дубл.

Ż HHB.

Baam.

Подинсь и дата

цоцл.

 $\mathcal{N}$ Инч

Уравняйте опорные уровни приборов BI-I8 и BI-I9, для чего: I) установите предел "IO V " прибора BI-I9;

2) декадный переключатель установки выходного напряжения прибора BI-I9 установите в положение "0":

3) убедитесь, что показания поверяемого прибора не превышают + 5 мкВ - для BI-I8A или +9 мкВ - для BI-I8:

4) установите напряжение IO В на выходе прибора BI-I9;

5) регулировками " $U_0 \rightarrow I$ " прибора BI-19 установите показание ІО В на индикаторном табло поверяемого прибора с точностью не хуже + IO MKB (+IO знаков последнего разряда).

После уравнивания опор декадным переключателем прибора ВІ-І9 устанавливая напряжения, указанные в табл. ІЗ.5, и определите нелинейность в этих точках. Напряжение отрицательной (инвертированной) полярности "-10 В" устанавливается путем перемены местами выводов соединительного кабеля на стороне одного из приборов схемы. •

![](_page_33_Picture_62.jpeg)

вубл.

2

Взам

и дата

Подинсь

цолл.  $\tilde{\mathbb{X}}$ 

Таблица ІЗ.5

Примечание. Для ускорения измерений рекомендуется поверку осуществлять с точек +10 В в порядке убывания напряжения (-IO, +IO, 9, 8... О В).

Результаты проверки считаются положительными, если измеренное значение нелинейности, определяемое как разность показаний поверяемого и контрольного (BI-I9) приборов, не превышает значений, указанных в табл. 13.5.

13.3.3.18. Проверка нелинейности характеристики вольтметра пределах измерения ІОО и ІООО В производится методом поэле-Ha ментной проверки путем прямого измерения нулевого уровня вольтметра на этих пределах и косвенного измерения погрешности коэффициентов передачи I:IO (предел IOO B) и I:IOO (предел IOOO B) входного делителя вольтметра. Перед измерениями подготовьте приборы следующим образом:

I) прибор BI-I9 подготовьте к работе в диапазоне I...I0 В в соответствии с его паспортом;

 $\overline{0}$ 

 $\frac{1}{2}$ 

д Подпись и дата

Ма дубл.

Инв.

L

B3aM. HHB.

Подпись и дата

 $\frac{\left(\frac{1}{2}a\right)}{a^2-1}$ 

 $\mathbb{R}^2$ MHB.

2) проверяемый прибор прогрейте до второй регламентированной автокалибровки включительно. Если проверяется уже прогретый прибор, но после его автокалибровки прошло более 2 ч, процесс автокалибровки вызовите нажатием кнопки " V " в режиме " V  $\frac{11}{2}$ 

3) установите для проверяемого прибора режим семиразрядного вольтметра на пределе ІО В с включенным фильтром: • включите кнопки " V ", "IOV ", "фильтр", нажмите кнопку IIACK:

4) подключите ко входу проверяемого прибора BI-I9, установив на его выходе нулевое напряжение, и убедитесь, что показания проверяемого прибора не превышают +5 мкВ - для BI-I8 A  $-M + 9$  MRB -  $MMR$  BI-18;

5) установите на выходе BI-I9 напряжение IO В и добейтесь показания на табло проверяемого прибора напряжения ІО В с

точностью не хуже +10 мкВ регулировкой " $U_0$  - I" прибора BI-19. Для измерения смещения нулевого уровня отсоедините выход BI-I9 от входа проверяемого прибора, замкните перемычкой вход вольтметра проверяемого прибора и отсчитайте показания  $U'$  cm на пределе измерения IOO В и  $U$ " см - на пределе IOOO В.

Критерии годности прибора указаны в табл. 13.6

Таблица I3.6

![](_page_35_Picture_89.jpeg)

Приборы, для которых  $U'$ см или  $U''$ см превышают указанный в табл. ІЗ.6 уровень, бракуются и направляются в ремонт.

Подпись и дата

Инв. № дубл.

 $\begin{array}{c} \mathcal{N}_2 \\ \mathcal{N}_3 \end{array}$ 

Взам.

Подинсь и дата

назд.  $\frac{1}{2}$ 

Для определения погрешности коэффициентов передачи входного делителя соберите схему рис. 13.12, причем В9-12 подготовьте к работе в режиме масштабного преобразования напряжения постоянного тока с двухклеммным выходом (включите кнопки "К и  $\cdot$   $\mathbf{m}$  $U$  -2  $KJ''$ .

рабочие процедуры, причем первыми обеспечивается установка начальных уровней (нуля и опорного напряжения) приборов, применяемых в измерительной схеме, а вторыми - определение погрешности делителя проверяемого прибора. Отсчеты при определении погрешности произведите после окончания всех переходных процессов, т.е. практически не раньше, чем через 5 с после подачи сигнала на

![](_page_36_Picture_3.jpeg)

вход В9-12.

 $\infty$ 

 $51$ 

 $U$ 

Подпись, в

№ дуби.

Ини,

нив.

Взам.

Подийсь и дата

ugum. Ź. Man

Соблюдайте следующий порядок действий:

поверке предшествуют подготовительные операции:

I) прибор В9-12 установите в состояние " сброс" при  $K_{\nu}$  =I; 2) установите предел измерения" ГООВ" и включить кнопку" у

(автокалибровка) проверяемого прибора (при этих условиях автокалибровка) проверяемого прибора проходитно полной программе):

3) после окончания автокалибровки проверяемый прибор переведите в режим вольтметра с семиразрядной шкалой и пределом измерения IO B:

4) ориентируясь на показания индикатора проверяемого прибора, регулировкой " > 0< ", прибора В9-12 установите "нуль" на его внходе (с точностью не хуже  $\pm$  2 мкВ).

Проверьте погрешность коэффициента передачи I: IO выходного пелителя:

I) установите предел измерения IOO В при семиразрядной шкале вольтметра, и, если показания индикатора превышают 10 мкВ ( I знак в младшем разряде индикатора), нажатием кнопки " 4V " включите режим измерения приращений напряжения, скомпенсировав тем самым ошибку в нулевой точке предела 100 В;

2) установите на выходе прибора В9-12 напряжение ІО В. BHKJIOYER RHOHKY "X " (CÓPOC) E YCTAHOBER  $K_{U} = I$ ;

3) регулировкой " U<sub>o</sub> → I B" прибора BI-I9 добейтесь показаwe order thousandwarms and off off мально возможной точностью (не хуже одного - двух внаков по следнего разряда на пределе измерения ICO В);

4) нажатием кнопок "IOV ", " V " и, "6" измерьте напряжение (IO B) на пределе измерения IO В при шестиразрядной шкале вольтметра. Результаты считаются положительными, если показания

проверяемого прибора отличаются от ІО В не более, чем на  $+60$  MKB  $(+0,0006\%)$ .

Проверьте погрешность коэффициента передачи I:IOO входного пелителя:

I) прибор Б9-I2 установите в состояние "сброс" и установите  $Ku = I0$ :

2) органами управления проверяемого прибора установите режим вольтметра (" V ") с пределом измерения I000 B("I000 V " и семиразрядной шкалой ("7") и, если показания индикатора превышают IOO мкВ ( I знак в младшем разряде индикатора), нажатием кнопки " AV " включите режим измерения приращений напряжения, скомпенсировав тем самым ошибку в нулевой точке предела I000 B;

3) установите на выходе прибора В9-12 напряжение IOO В. выключив кнопку " X " (сброс) и установив  $K_U = IO$ ;

дата B

Подпись и S

дубл.

L

 $\frac{1}{2}$ 

2

HHD.

Bana.

Подпись и дата

p.  $\mathbb{R}$ Ż Иив.

4) регулировкой "  $U_0 \rightarrow I$  B" прибора BI-I9 добейтесь показания IOO В на индикаторном табло проверяемого прибора, с максимально возможной точностью (не хуже одного-двух знаков младшего разряда на пределе измерения IOOO B);

5) нажатием кнопок "IOO  $V$  ", " $V$ ", "6 " измерьте напряжение (IOO B) на пределе измерения IOO В при шестиразрядной шкале вольтметра. Результаты проверки считаются положительными, если показания проверяемого прибора отличаются от. 100 В не более, чем Ha + 700 MKB (+ 0,0007%).

Заключительные операции имеют целью контроль работы прибора на предельных значениях (+I000 и минус I000 В) диапазона измеряемых напряжений:

I) установите предел измерения IOOO В, сохранив шестиразрядную шкалу прибора;

2) на выходе прибора В9-12 установите напряжение IOOO В путем включения К u = IOO:

3) зафиксируйте (запишите) показания проверяемого прибора:

4) на выходе прибора BI-I9 установите напряжение равным HYJIN ;

5) убедившись (по показаниям поверяемого прибора, что напряжение снизилось до нуля, измените полярность напряжения на выходе проверяемого прибора, поменяв местами выводы его входного кабеля:

6) на выходе BI-I9 вновь установите напряжение, равным IO B:

7) убедитесь, что сменилась полярность показаний проверяемого прибора, а установившееся значение показаний отличается от ранее зафиксированного не более, чем на + 4 мВ;

8) BRJECHER KHOHKE "  $\Delta V$  ", ". \* ", "CPEHH", YOGHMTECL. что среднее значение измеряемого напряжения, отсчитанное по индикатору проверяемого прибора, в течение десяти-пятнадцати минут не выходит за пределы + 0,0005% (для регистрации времени можно воспользоваться кнопкой "ВРЕМЯ" проверяемого прибора).

Результати проверки считаются удовлетворительными, если выполняются все вышеоговоренные условия, лимитирующие погрешность коэффициентов передачи I: IO и I: IOO входного делителя проверяемого вольтметра.

13.3.3.19. Проверка пятисуточной стабильности осуществляется путем измерения прибором, непрерывно включенным в течение 10 суток, напряжения 9 В + 5% меры BI-30. Отсчеты производятся. через 4 ч после включения и каждые последующие 24 ч.

Порядок измерений должен быть следующим:

8 D

Фодинсь

Ayōn.

2

Ина.

 $\frac{1}{2}$ 

ни

Взам.

дата

Подпись и

ne An.

Инв. №

I) установите режим семиразрядного вольтметра на пределе

10 В с включенным фильтром и усреднением результатов IO измере-HMÅ $(n = I0)$ :

2) замкните вход прибора и измерьте уровень нуля прибора;

3) разомкните вход, подключите к нему выход MeDH напряжения. ВІ-30 и зафиксируйте показания проверяемого прибора; 4) проанализирите показания прибора.

- Примечания: І. Температура в течение трех часов до измерения и в момент измерения не должна отличаться от температуры первого измерения более, чем на +3°С.
	- 2. Отключение сети в процессе проверки стабильности не рекомендуется, а если таковое имело место (даже на самое короткое время) прибор перед измерением должен быть прогрет не менее четырех часов.

Стабильность прибора соответствует нормативам, если показание "нуль" не выходит за пределы + 5 мкВ и + 8 мкВ для приборов BI-I8 A и BI-I8 соответственно и наибольшее отклонение показание поверяемого прибора от первоначально измеренного значения не превышает 8 ппм от  $U - \mu$ ия BI-I8A и IO ппм от  $U - \mu$ ия ВІ-І8 (дрейф меры учтен), где  $U$  - напряжение меры.

Подпись и дата

Нив. Ма дубл.

E.

BaaM, HHB.

Подпись и дата

 $10^{3}$   $\frac{1}{2}$  $\hat{\mathbb{X}}$ 

13.3.3.20. Подстройка источника опорного напряжения прибора осуществляется по аттестованной по классу не хуже 0,001 мере напряжения, с напряжением 8-12B( так как в этом диапазоне достигается максимальная точность калибровки прибора).

Меру напряжения и аттестуемый прибор подготовьте к работе:

I) аттестуемый прибор прогрейте в течение 4 ч;

2) нажатием кнопок "  $V$  ", ФИЛЬТР, "IO  $V$  " и кнопки с оцифровкой "7" (группы кнопок ИНДИПИРУЕМЫЕ РАЗРЯДЫ) установите требуемый режим работы прибора;

3) установите режим усреднения результатов измерения (нажатием кнопки "  $\Sigma x/\pi$ ") по серии из четырех измерений (установить  $\label{eq:u} \Pi = 4$ :

4) проверяемым прибором измерьте напряжение меры и с помошью переключателей платы кодирования J2I (доступ со стороны верхней крышки после ее снятия) по индикатору прибора установите показание, равное напряжению меры, с максимально возможной точностью (не хуже +15 мкВ); порядок регулировки U он см. п. 12.2.2.2;

5) установите верхнюю крышку прибора и опломбируйте винты. Фиксирующие ее.

Примечания: I. Нарушение этих пломб является основанием для повторной калибровки (подстройки) опорного источника прибора.

> 2. При необходимости прибор может быть откалиброван по нормальному элементу класса 0.001 или О, ССО5. Процедурно такая калибровка реализуется путем измерения напряжения ІО В. установленного на выходе прибора BI-I9, причем последний должен быть предварительно откалиброван по упомянутому нормальному элементу в соответствии с паспортом на BI-19.

13.4. Оформление результатов поверки

 $U110$ 

 $\overline{a}$ 

Поднись и дата

Инв. № дубл.

图

Bannel HI

Подпись и дата

Инв. № подл.

13.4.1. Положительные результаты поверки доли онть оформ-JeHH IVTON:

I) клеймения поверенных средств изменений на ерхней и нижней крышках корпуса и на откидной панели задней стенки корпуса;

 $2.53$ 

2) выдача свидетельства о поверке установленной формы с указанием в нем результатов поверки;

3) записи результатов поверки в формуляре, заверенной подписью поверителя и оттиском поверительного клейма.

1 3 .4 .3 . Приборы, имеющие отрицательные результаты позерки, в обращение не допускаются.

### 14. ПРАВИЛА ХРАНЕНИЯ

1 4 .1. Кратковременное (до 12 мес.) гарантийное хранение прибора производится в условиях отапливаемого хранилища при температуре воздуха от + 5°С до + 25°С и относительной влажности *80%* при + 25°С. Суточный перепад температур не должен превышать  $5^{\circ}C.$ 

14.2. Прибор допускает длительное хранение в отапливаемых хранилищах в условиях, оговоренных в п. 14.1, при этом гаммапроцентный срок сохраняемости прибора IO лет ( $\chi$  = 80%).

### 15, ТРАНСПОРТИРОВАНИЕ

1 5 .1 . Тара, упаковка и маркирование упаковки

жцоднись и дата

Инв. № дубл. |

No

Baanz, mun.

Подинсь и дата

 $\begin{matrix} \frac{1}{2} & \frac{1}{2} & \frac{1}{2}$ 

 $N_{\rm B}$  :

Mm.

1 5 .1 .1 . Комплект тары включает укладочный ящик для прибора и транспортный ящик.

1 5 .1 .2 . Сверху укладочного ящика маркируется шифр изделия (BI-I8), а на передней стенке (под левым замком) - номер ящика.

.. 1 5 .1 .3 . В-укладочном ящике размещается прибор,эксплуатационная документация прибора, комплект принадлежностей.

1 5 .1 .4 . Перед упаковкой прибор просушивается (выдерживается не менее 24 ч в помещении с относительной влажностью не более 60*%* при температуре 20 *±* 5°С) .

\_\_\_\_\_\_\_\_\_\_\_\_\_\_\_\_\_\_\_\_\_\_\_\_\_\_\_\_\_\_\_\_\_\_ \_\_ 2-а 1 \_\_\_\_\_\_\_\_\_\_\_\_\_\_\_\_\_\_\_\_\_\_\_\_\_\_\_\_\_\_\_\_\_\_\_\_\_\_\_\_\_\_